### **Slides**

http://ajstewartlang.github.io/Binder\_slides.pdf

### Binder for fully reproducible research in R (data, code, and computational environment).

Andrew Stewart University of Manchester @ajstewart\_lang

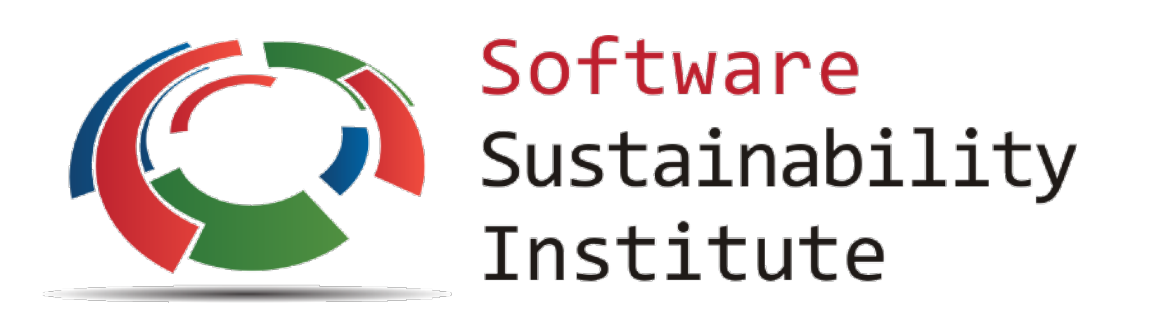

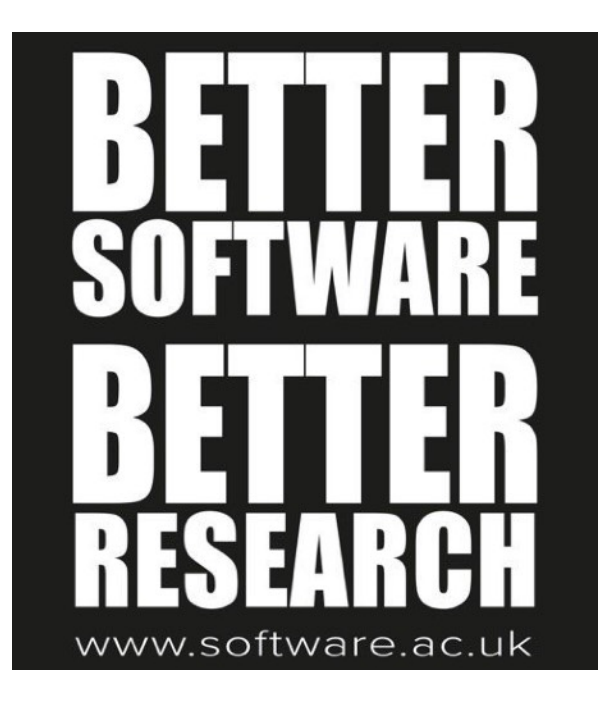

The Turing Way <https://github.com/alan-turing-institute/the-turing-way>

## Open and Reproducible Research

- Shared Data we already know this is important for reproducibility.
- Shared Code we already know this is important for reproducibility.
- Shared Computational environment why is this important and how do we do it?

#### **PERSPECTIVE**

#### Reproducible Research in Computational Science

Roger D. Peng

+ See all authors and affiliations

Science 02 Dec 2011: Vol. 334, Issue 6060, pp. 1226-1227 DOI: 10.1126/science.1213847

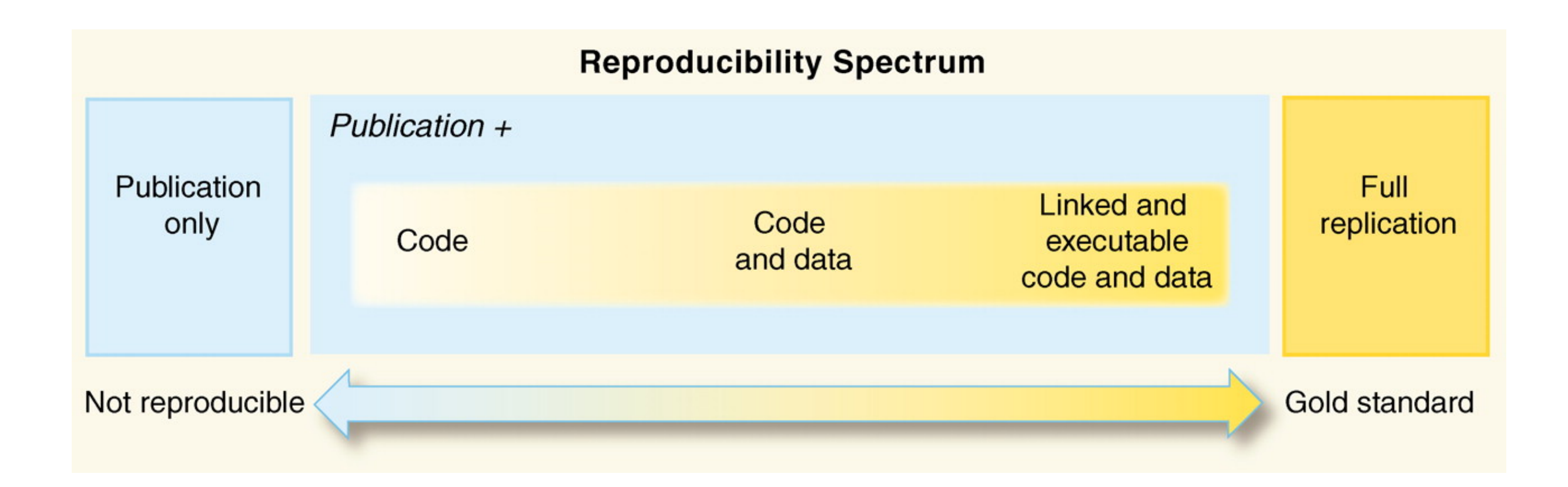

### Why do we need to reproduce the computational environment?

- Quite often analysis code 'breaks' often in one of two ways:
- Code that worked previously now doesn't maybe a function in an R package was updated (e.g., lsmeans became emmeans so old code using lsmeans wouldn't now run).
- Code that worked previously still works but produces a slightly different result or now throws a warning where it didn't previousy (e.g., convergence/singular fit warnings in lme4 version 1.1-19 vs. version 1.1-20).

# Capturing your local computational environment

- You need to capture the versions of the different R packages (plus their dependencies).
- May sound trivial but trying running some old R code and be amazed at how many things now don't work as they once did!

# Docker for beginners

Docker packages your data, code and all its dependencies in the form called a docker container to ensure that your application works seamlessly in any environment.

When you run a docker container it's like running your analysis on a virtual computer that has the same configuration as our own one at the point in time when you ran the analysis.

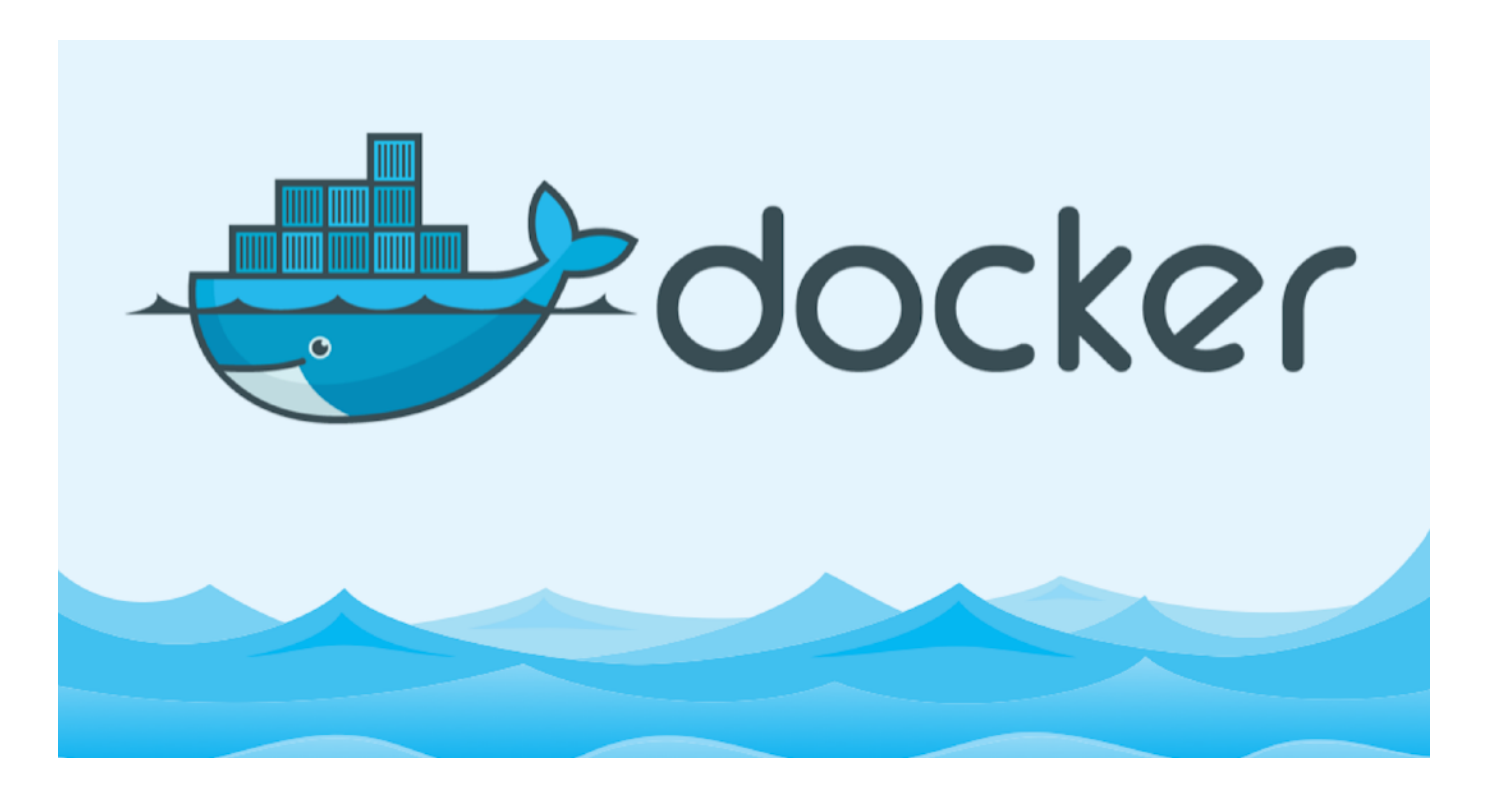

https://medium.com/the-andela-way/docker-for-beginners-61e8e0ce6a19

# So what's Binder?

- Binder is powered by BinderHub, which is an opensource tool that deploys the Binder service in the cloud.
- Binder works by pulling a repository that you set up on GitHub into a Docker container.
- Think of a repository as a folder containing your R code, your data, and a few other small bits and pieces - but it sits in the cloud rather than on your computer.

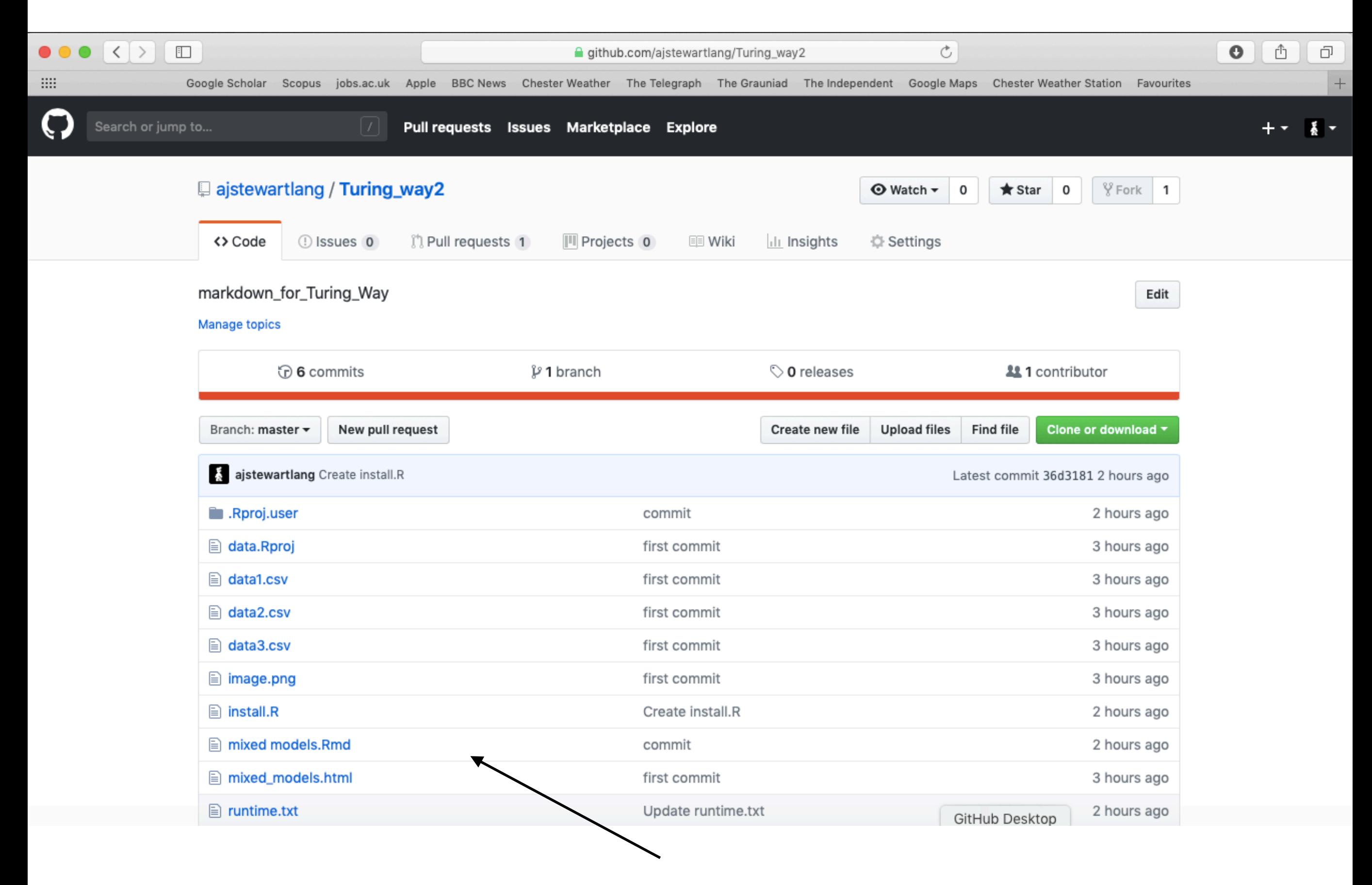

My R code and data files.

- When I link my GitHub repository to Binder and launch it I then get the following in my web browser.
- This is RStudio running the cloud using my code, my data and the appropriate versions of the packages that I was using when I did the analysis originally!

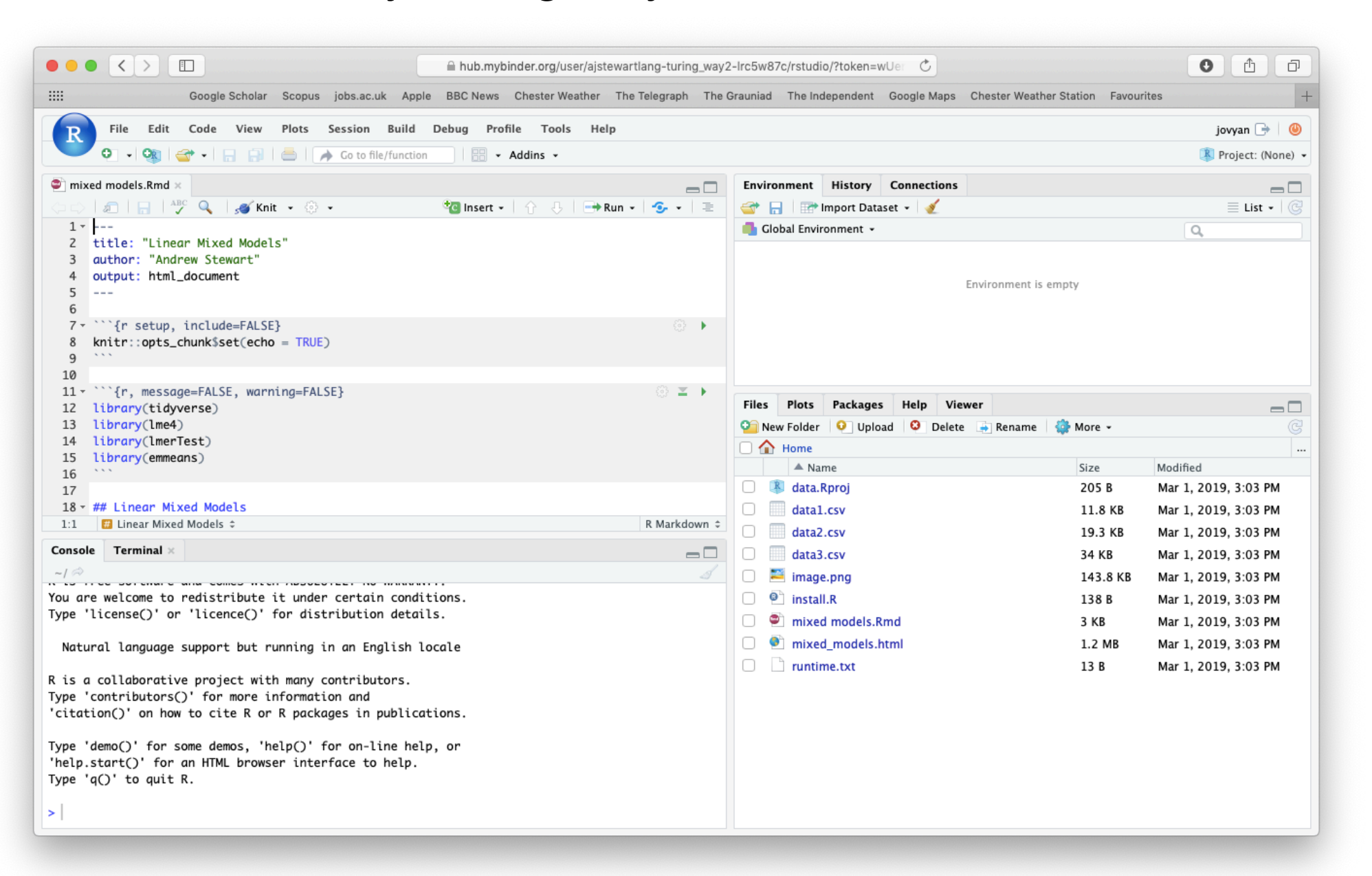

[https://mybinder.org/v2/gh/ajstewartlang/Turing\\_way2/master?urlpath=rstudio](https://mybinder.org/v2/gh/ajstewartlang/Turing_way2/master?urlpath=rstudio)

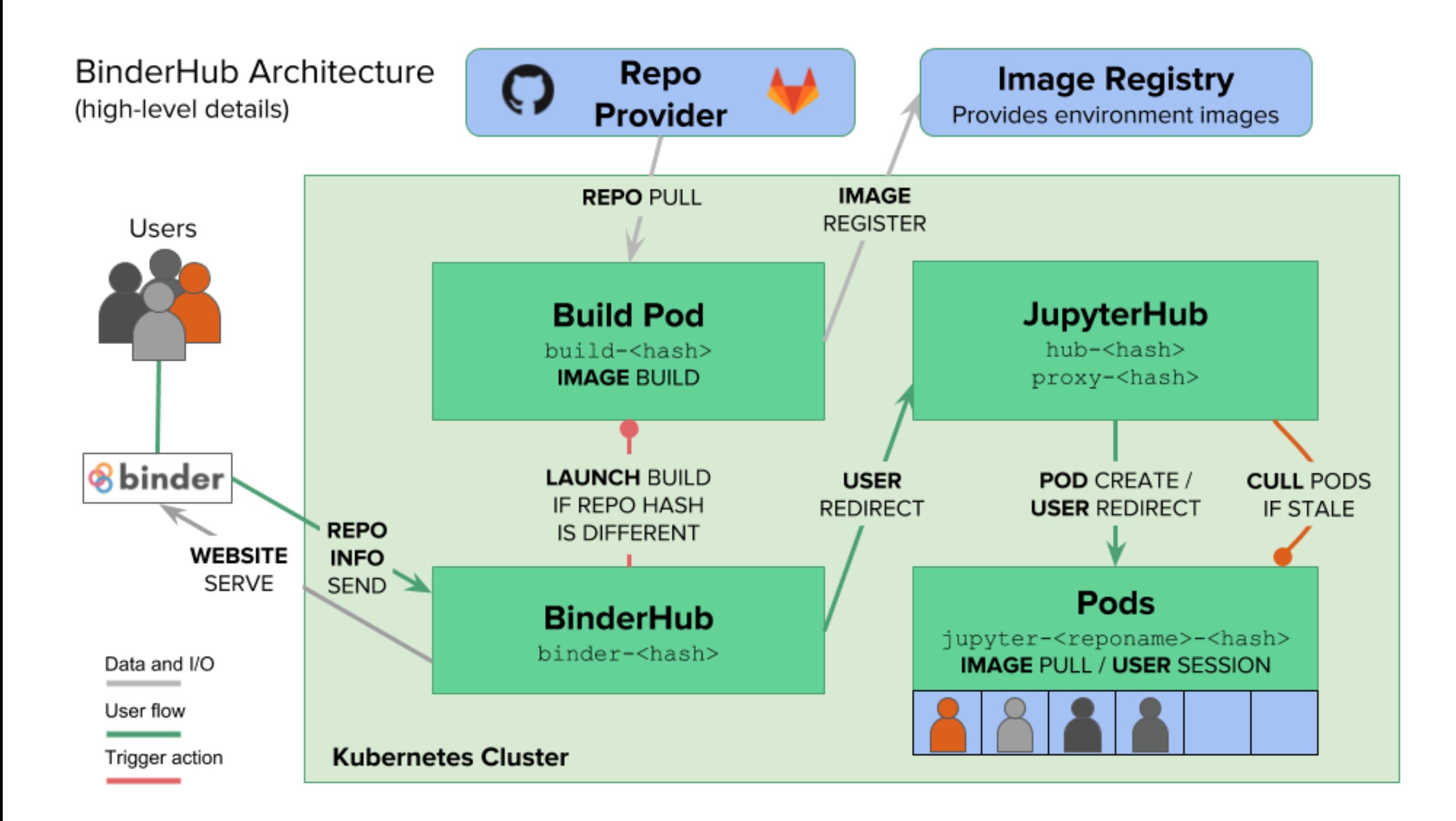

#### https://binderhub.readthedocs.io/en/latest/index.html

### Step 1 - Set up a GitHub account

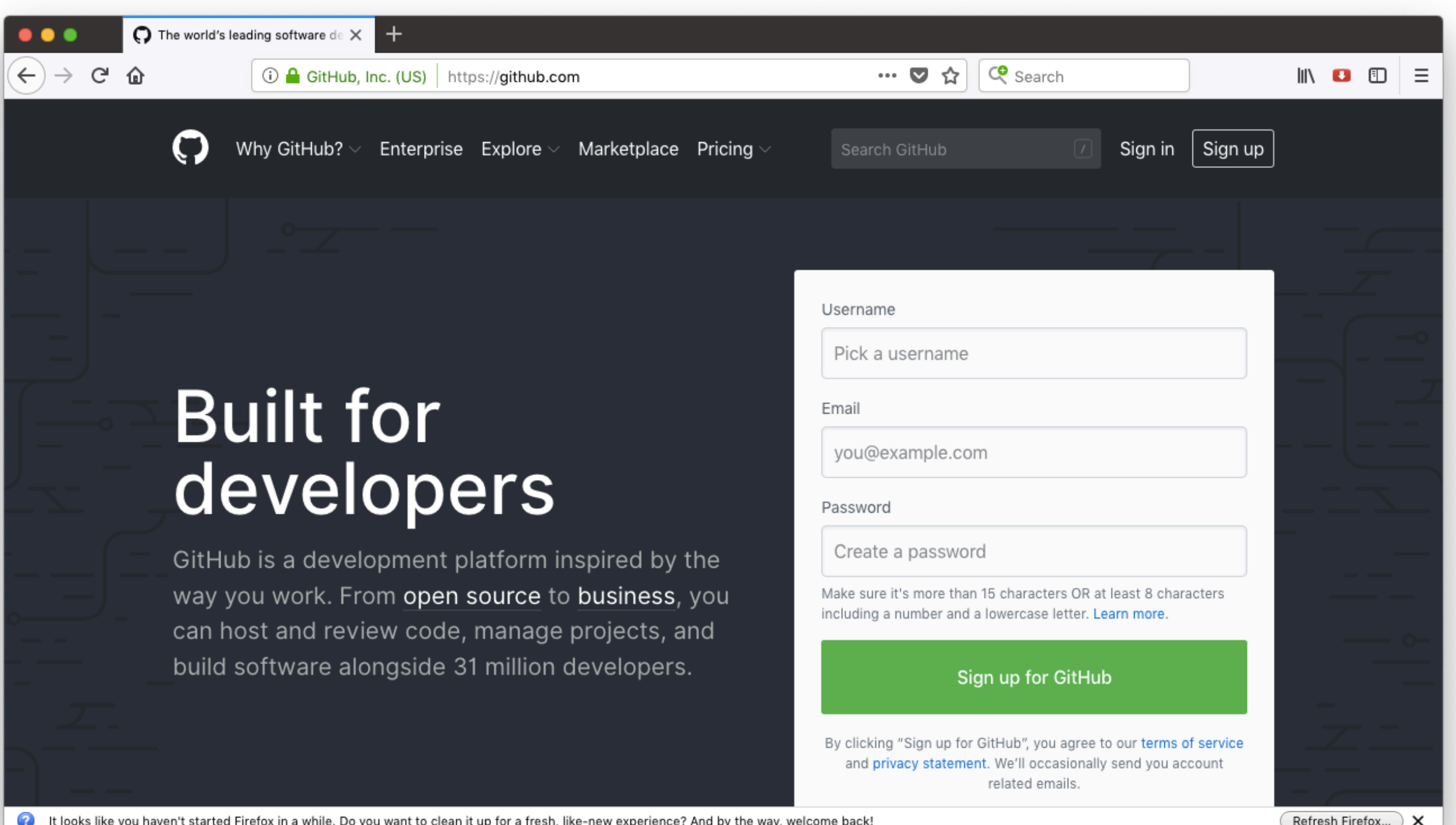

### Step 2 - Create a new repository

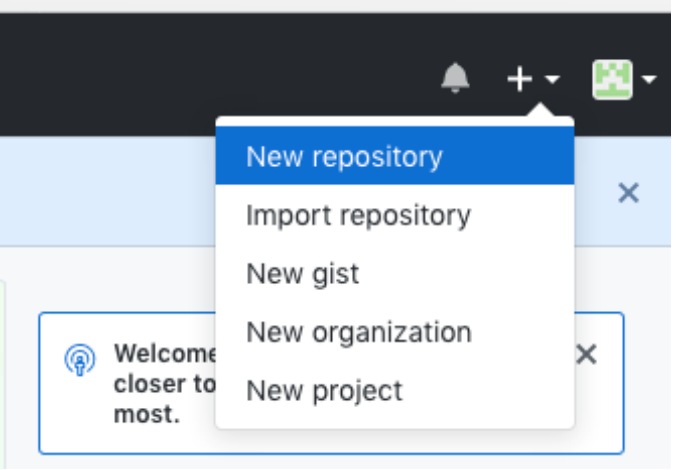

Give it a name, set it to public and tick "Initialise this repository with a README".

#### Create a new repository

A repository contains all project files, including the revision history.

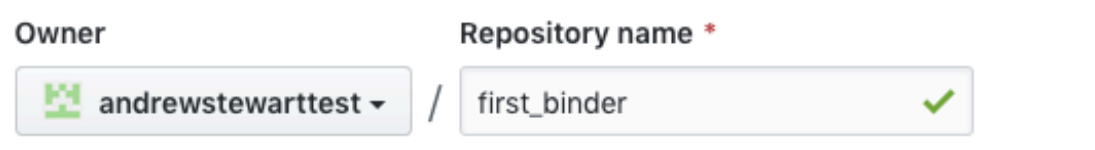

Great repository names are short and memorable. Need inspiration? How about probable-funicular?

#### Description (optional)

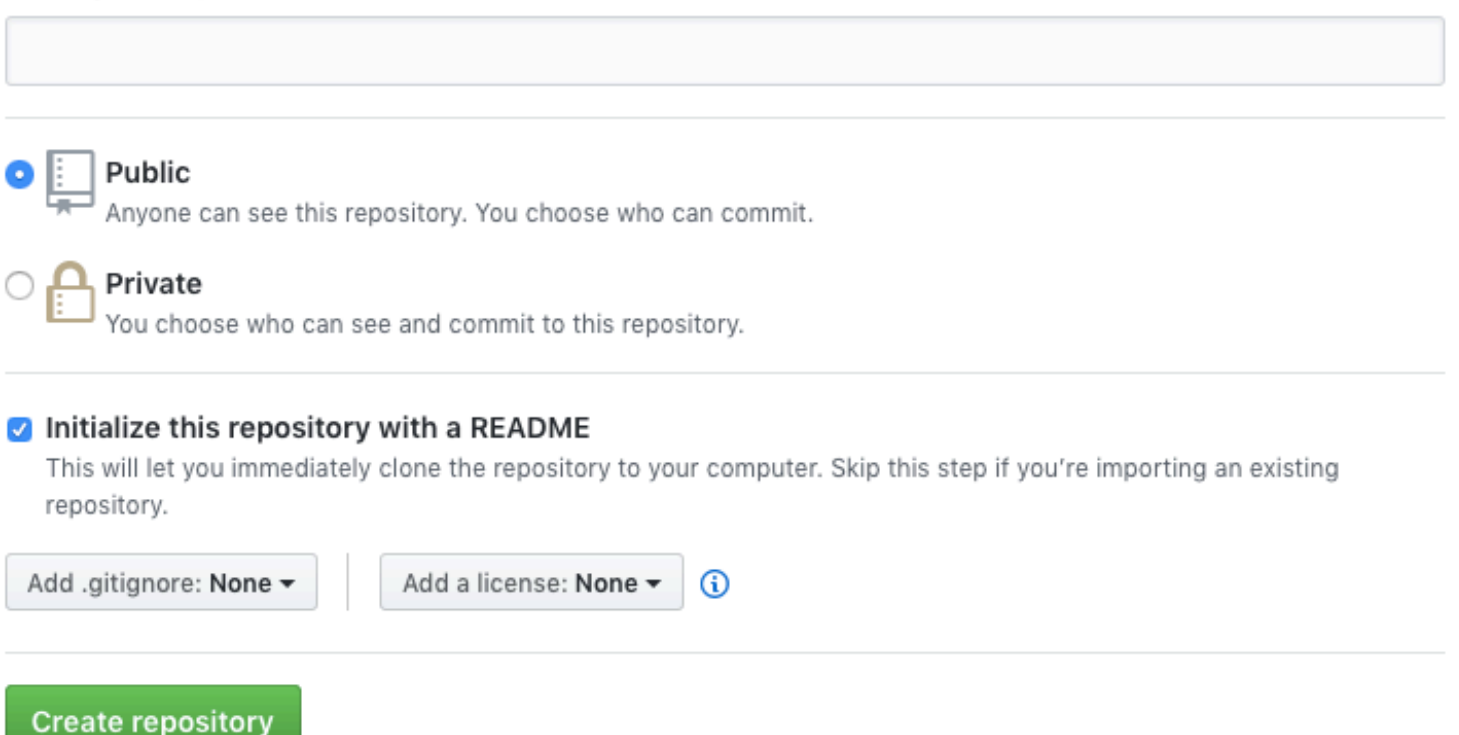

### Step 3 - Upload your R script and data and make your first "Commit"

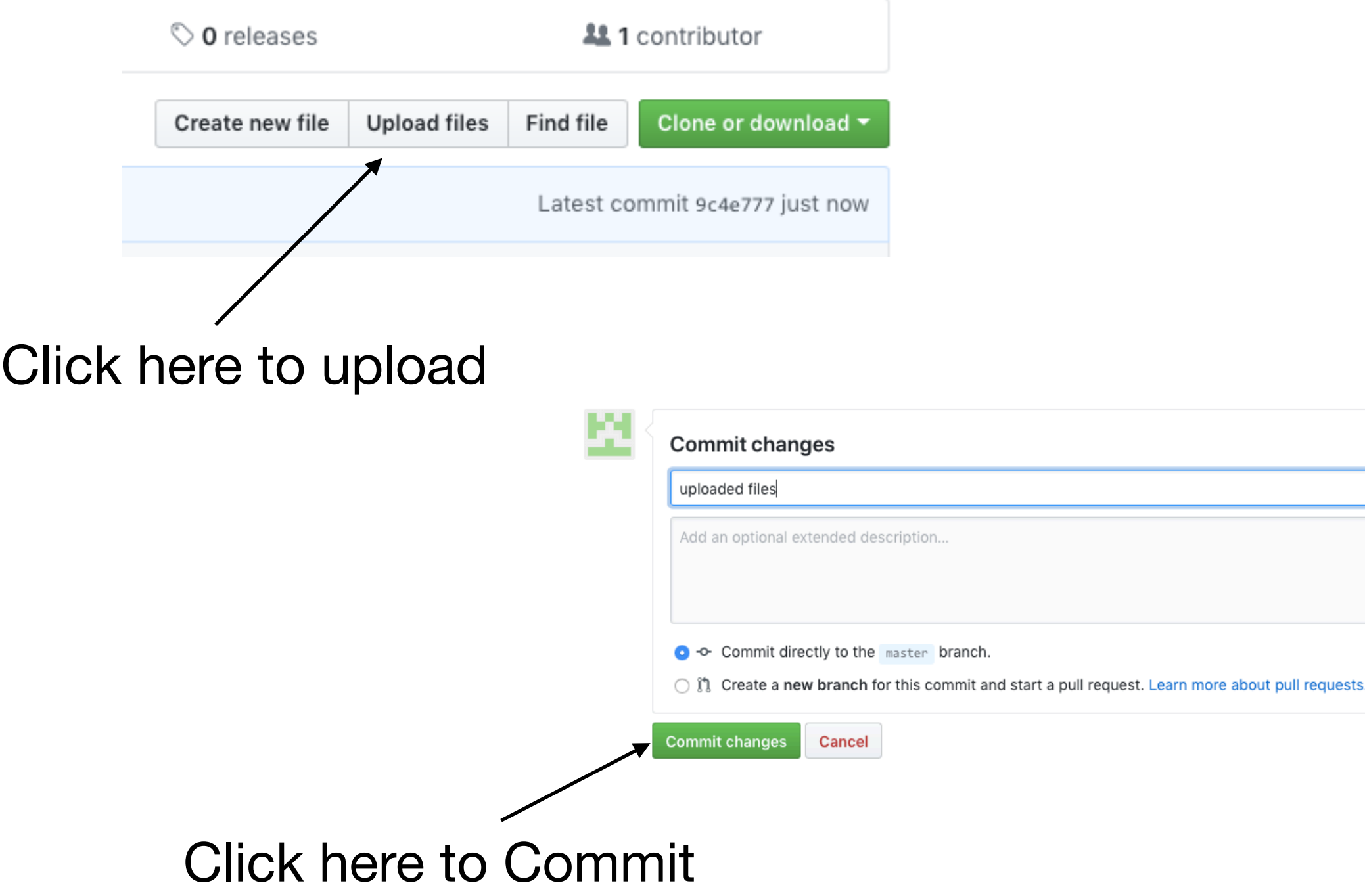

### Step 3 - Upload your R script and data and make your first "Commit"

- We need two other files at this point one is called "runtime.txt" and contains the date of R and its associated packages that you want to simulate.
- The other is called "install.R" and contains the list of R packages that need to be installed in order for your script to run.
- To create a new file select "Create new file"

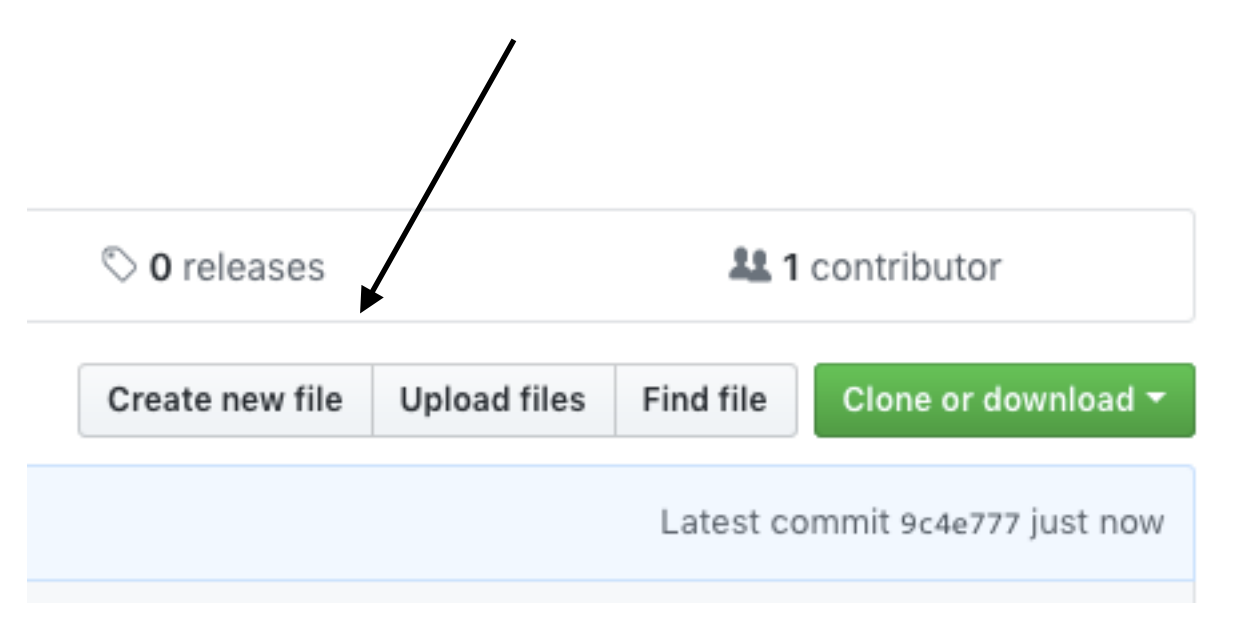

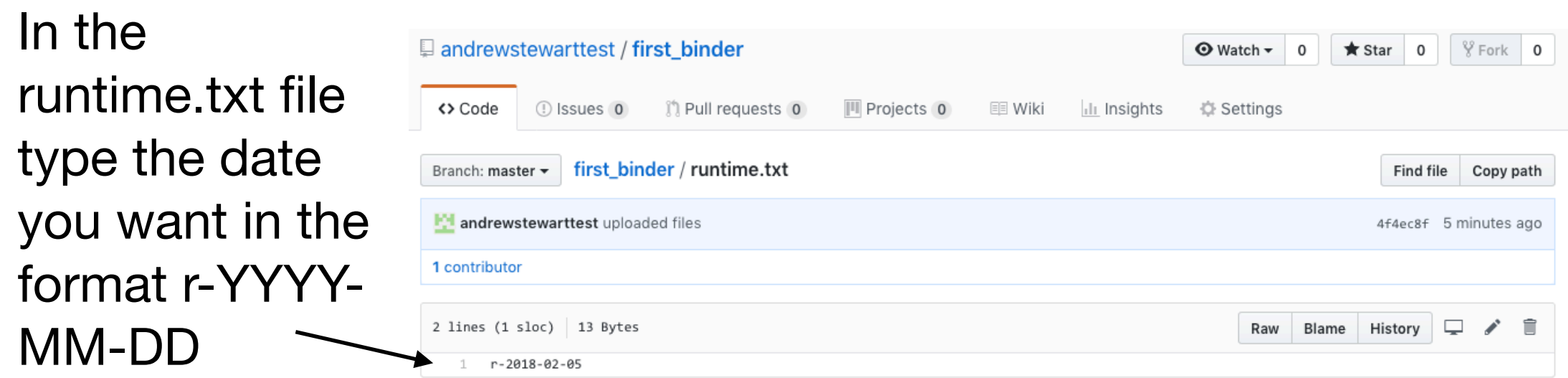

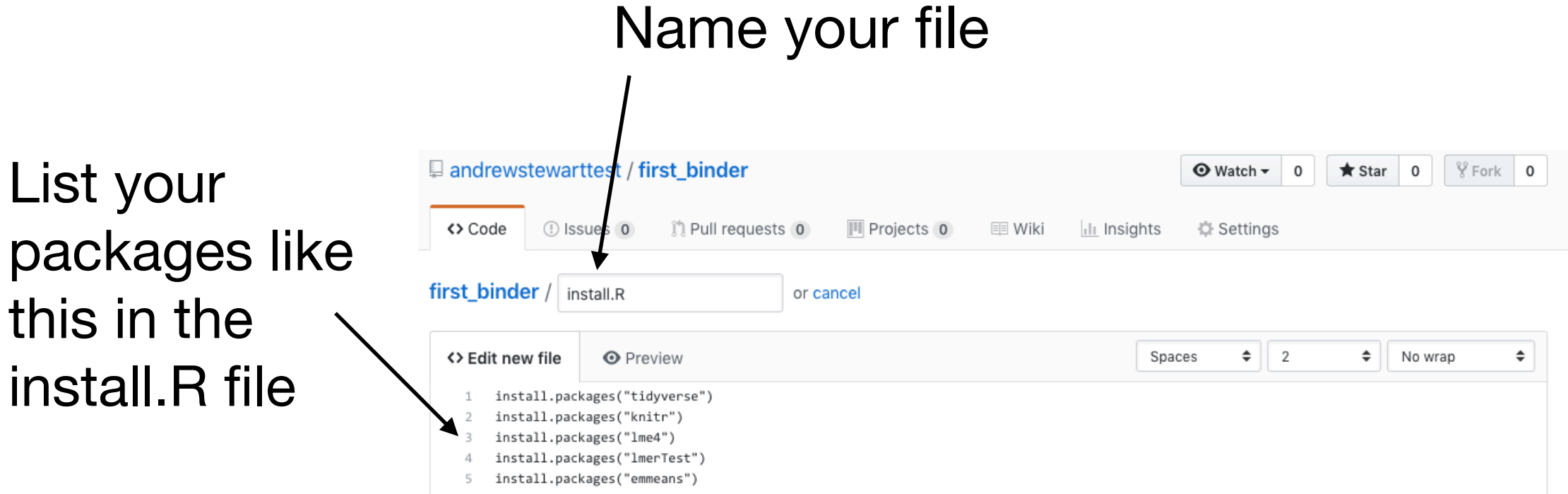

Don't forget to click "Commit" after you've created each file!

### Step 5 - Now we need to link our repo to Binder [\(mybinder.org](http://mybinder.org))

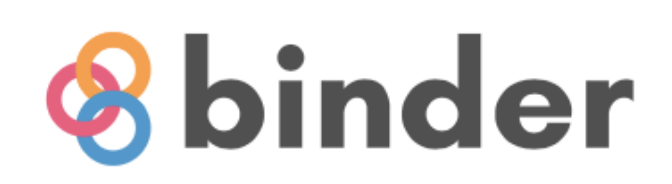

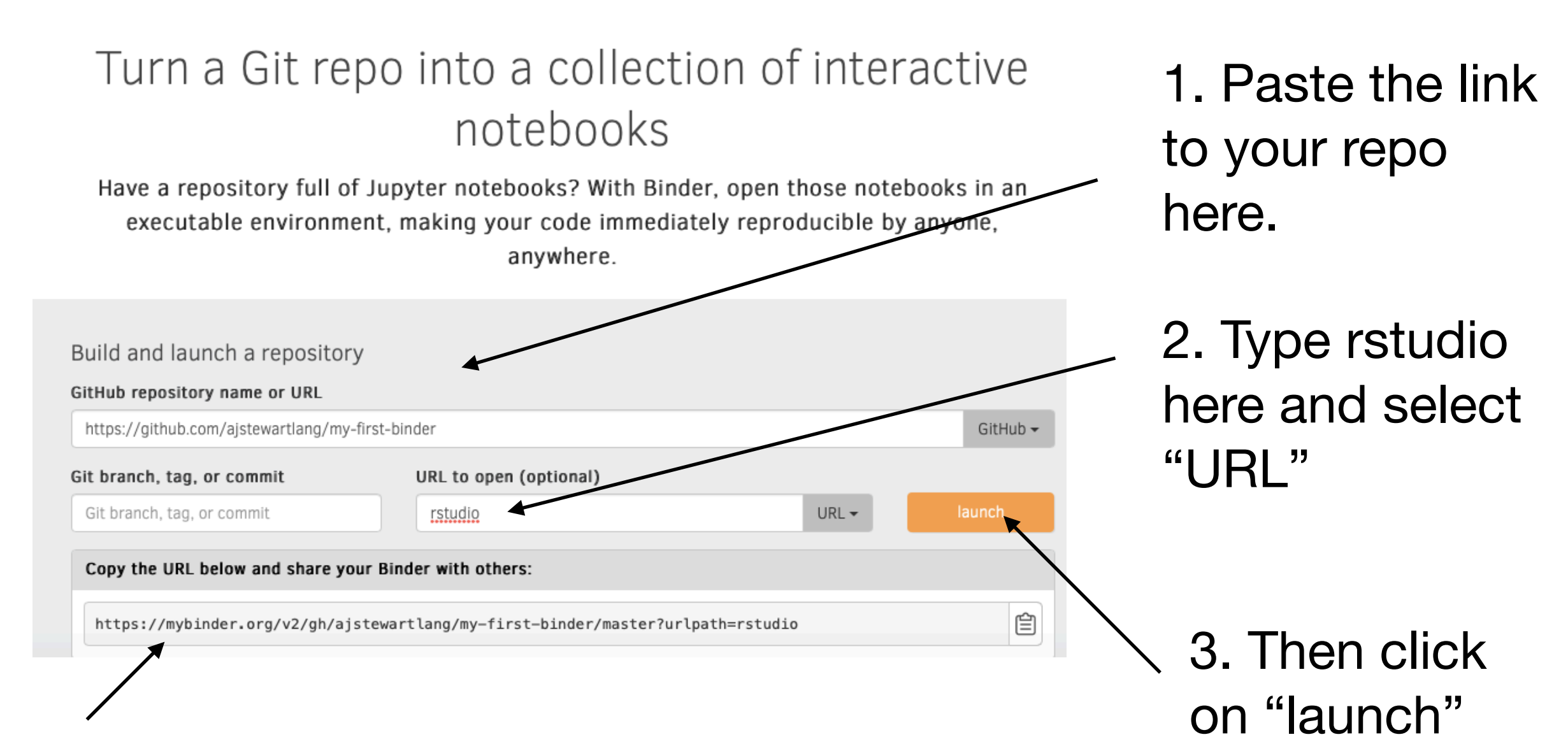

4. This is the URL to share with others.

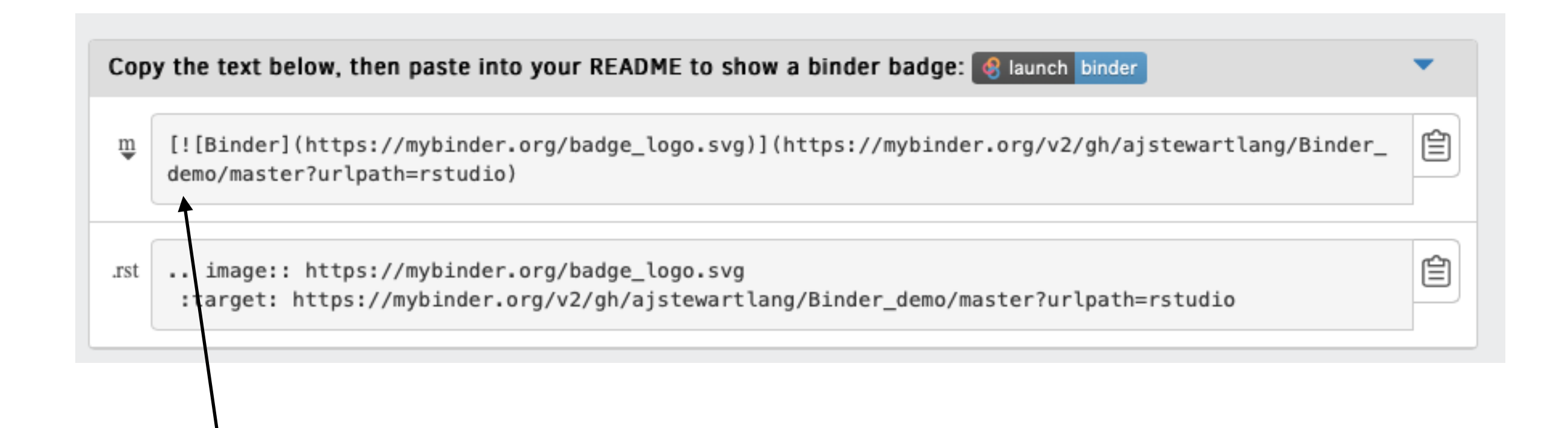

• Paste this code into your GitHub repo README.md you'll then be able to click on the 'launch binder' button in your repository to launch the actual binder once it has been built - makes it easy for others to go from you GitHub repo to your code running in Binder.

### Once you click 'Launch'…

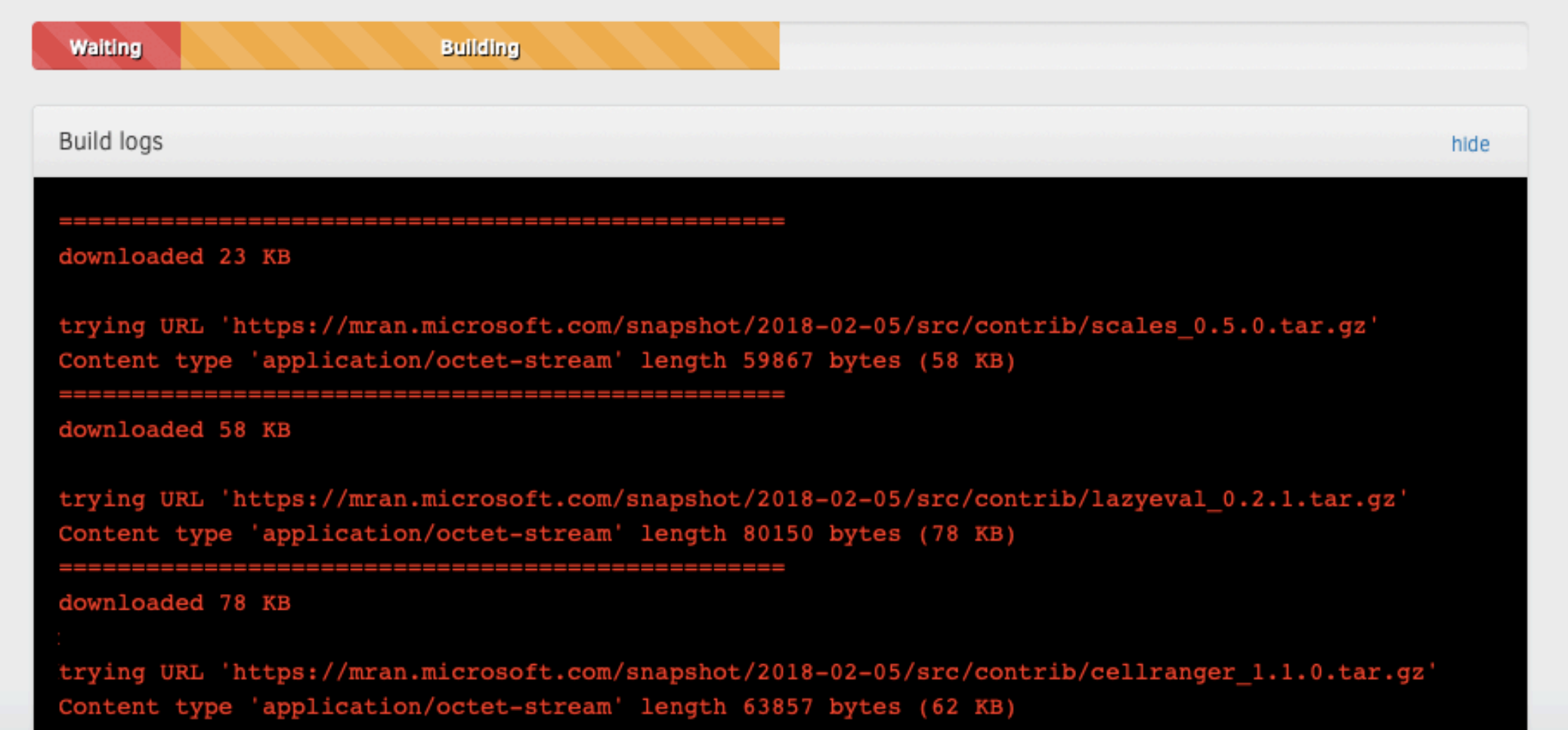

You can check the progress of the build by clicking on the "Build logs" bar.

- If Binder can find an image that you've built previously, it will simply launch that.
- If you've made changes to your GitHub repo, it will rebuild the Docker image and create a new Binder.
- Either way, once Binder launches you get the following in your browser (even on mobile devices so you can even R away on your phone)…

### And then…

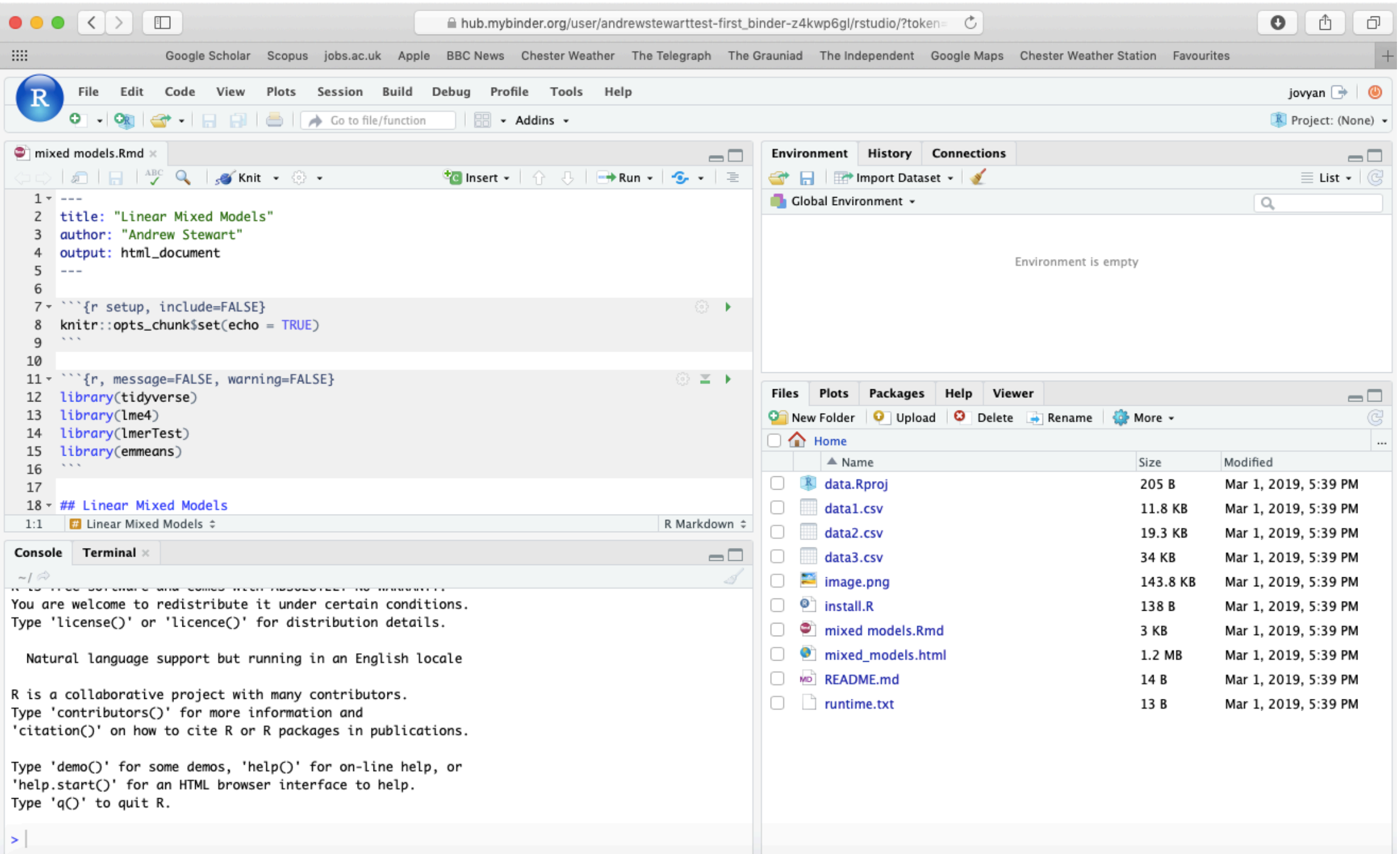

### A few other things…

- Installing the entire Tidyverse in a Binder can take a long time - better to install only the packages you use (e.g., ggplot2, dplyr, readr etc.) - this will also ensure the packages are consistent with the date in your runtime.txt file.
- Even with just a couple of packages it can take  $\sim$ 15 minutes or so for your Binder to be built.
- Some R packages need system-level packages to also be installed - you can do that via an additional apt.txt file which lists those packages - this is used by apt-install to install those packages from the Ubuntu apt repository.

### A few other things…

• At the moment, you can't change the version of R that runs on Binder (currently set to 3.4.4.) so need to go down the Rocker route but be aware that you may not get the right version of the packages that you want…

• You can close your laptop if Binder is taking too long - the image and your Binder will continue to be built in the Cloud. And it's always a good excuse for another coffee…

## For Ultimate Reproducibility

- Make sure you have updated all your packages before you run your script.
- Build your Binder and specify the day your ran your analysis in the runtime.txt file
- Patience while your Binder builds...

### **Slides**

### http://ajstewartlang.github.io/Binder\_slides.pdf

### My step-by-step guide (including an example R script if you don't have one)

<https://hackmd.io/gO3cehAVSpuCB2EDEvepzg?view>